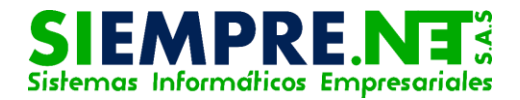

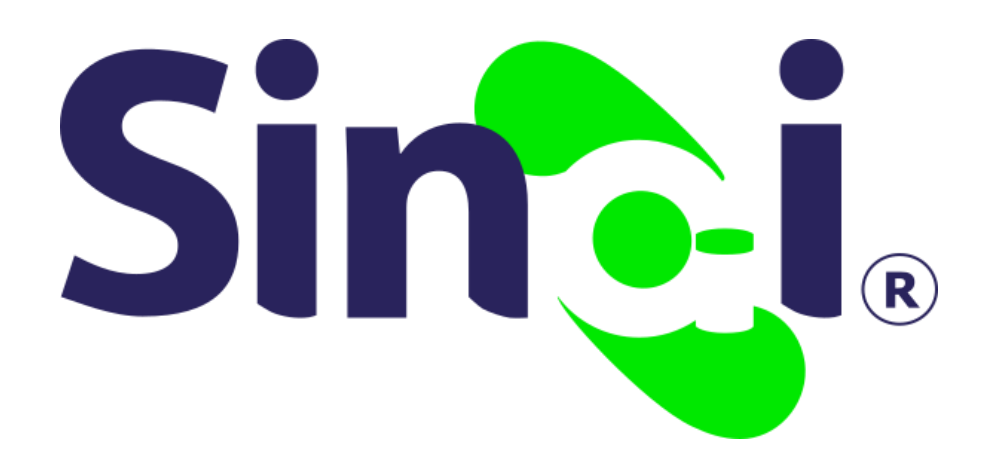

# Diario Pedagógico

### Guía Básica del Docente

Versión 2017.05.19

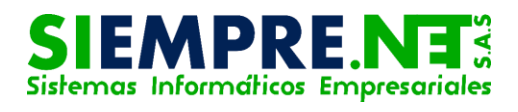

### Contenido

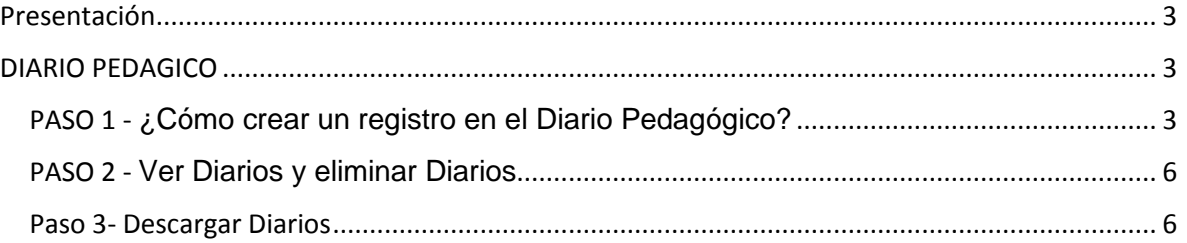

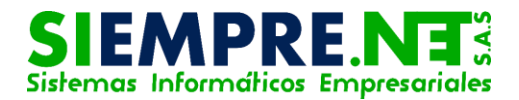

### <span id="page-2-0"></span>Presentación

Esta guía ha sido elaborada con el fin de brindarle a los docentes pautas claras en el proceso de registro de experiencias significativas en el Diario Pedagógico que dispone SINAI.

### <span id="page-2-1"></span>DIARIO PEDAGICO

Conceptualización

Es una herramienta que le propende al maestro sistematizar aquella información valiosa (Experiencias significativas) que rescata de su labor y que a su vez, le permite tener una evidencia concisa de los procesos que efectúa en el aula. El diario no es una herramienta rígida y controlada, todo lo contrario, esta permite la subjetividad del docente, la libre percepción e interpretación de la realidad escolar, lo que propende al maestro favorecer las reflexiones de su práctica. Pedagógicas.

practicadocente1.wordpress.com

### <span id="page-2-2"></span>PASO 1 - ¿Cómo crear un registro en el Diario Pedagógico?

Para hacer un registro en el Diario Pedagógico, siga los pasos ilustrados en las siguientes imágenes:

Imagen 1

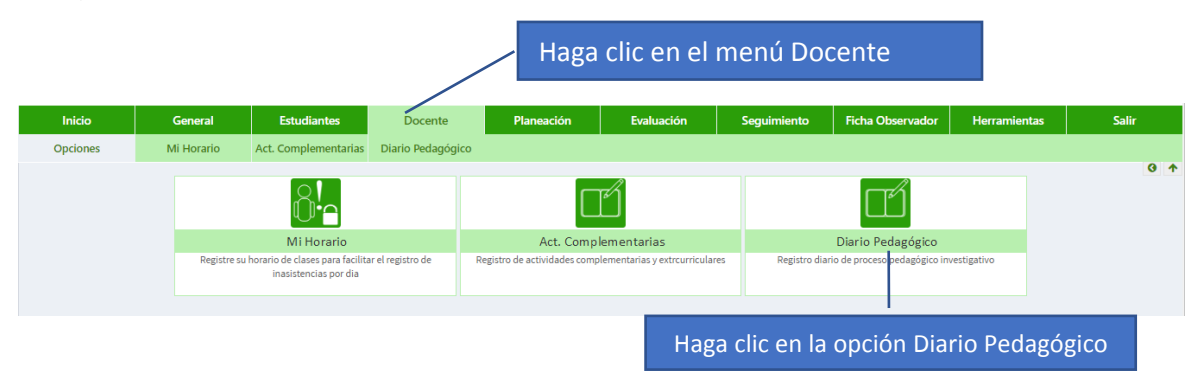

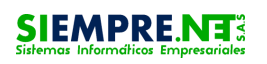

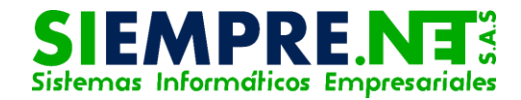

#### Imagen 2

Por cada experincia a registrar, se requiere crear un Nuevo Diario.

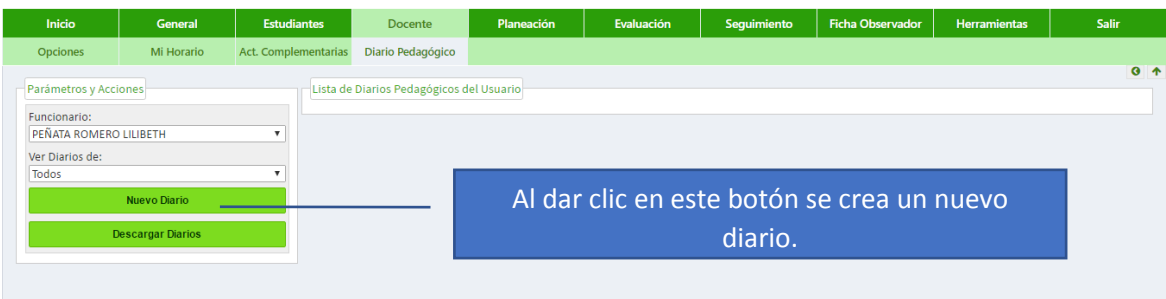

#### Imagen 3

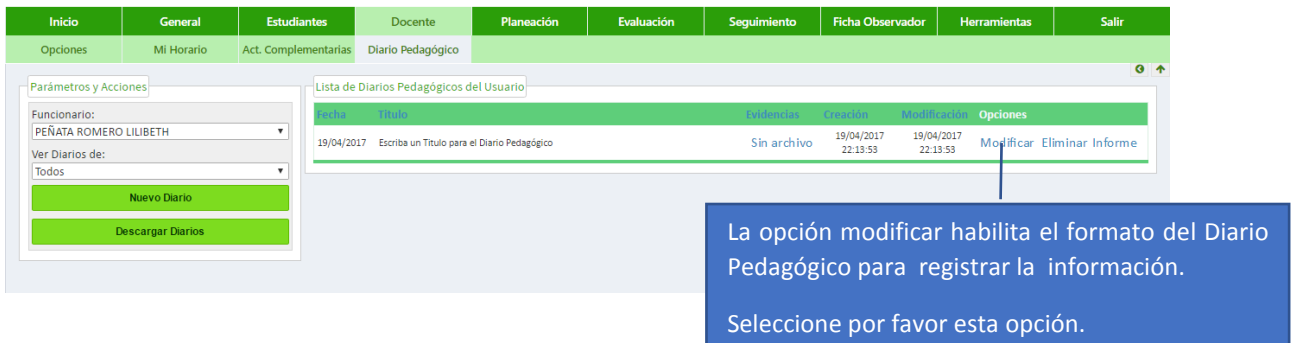

El formato del Diario Pedagógico, cuenta con varias partes, en la cual se debe suministrar información para mayor evidencia de las actividades realizadas.

A continuación se describe el objeto de cada parte del formato:

#### Imagen 4

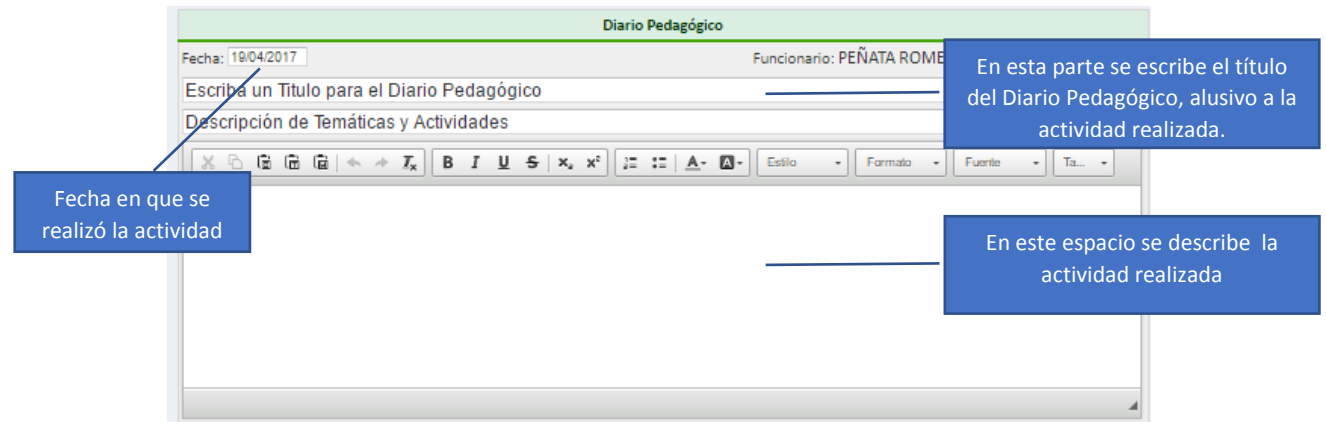

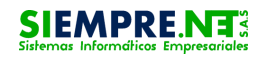

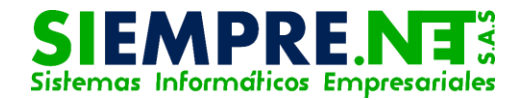

#### Imagen 5

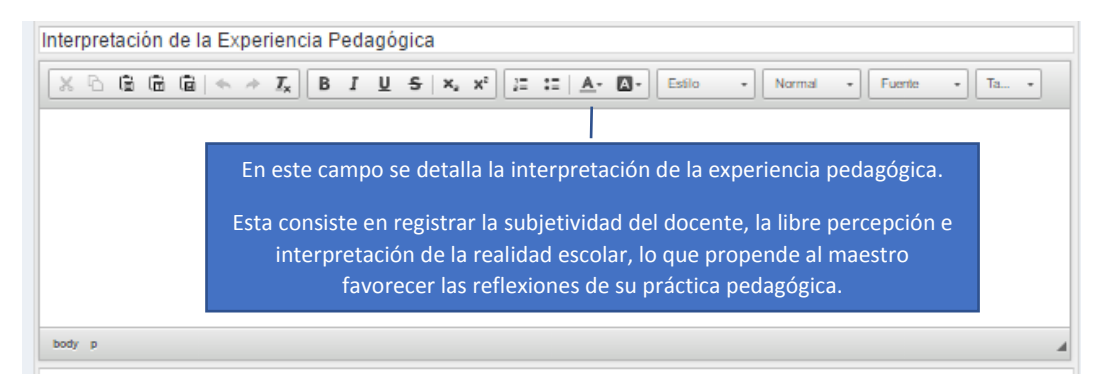

#### Imagen 6

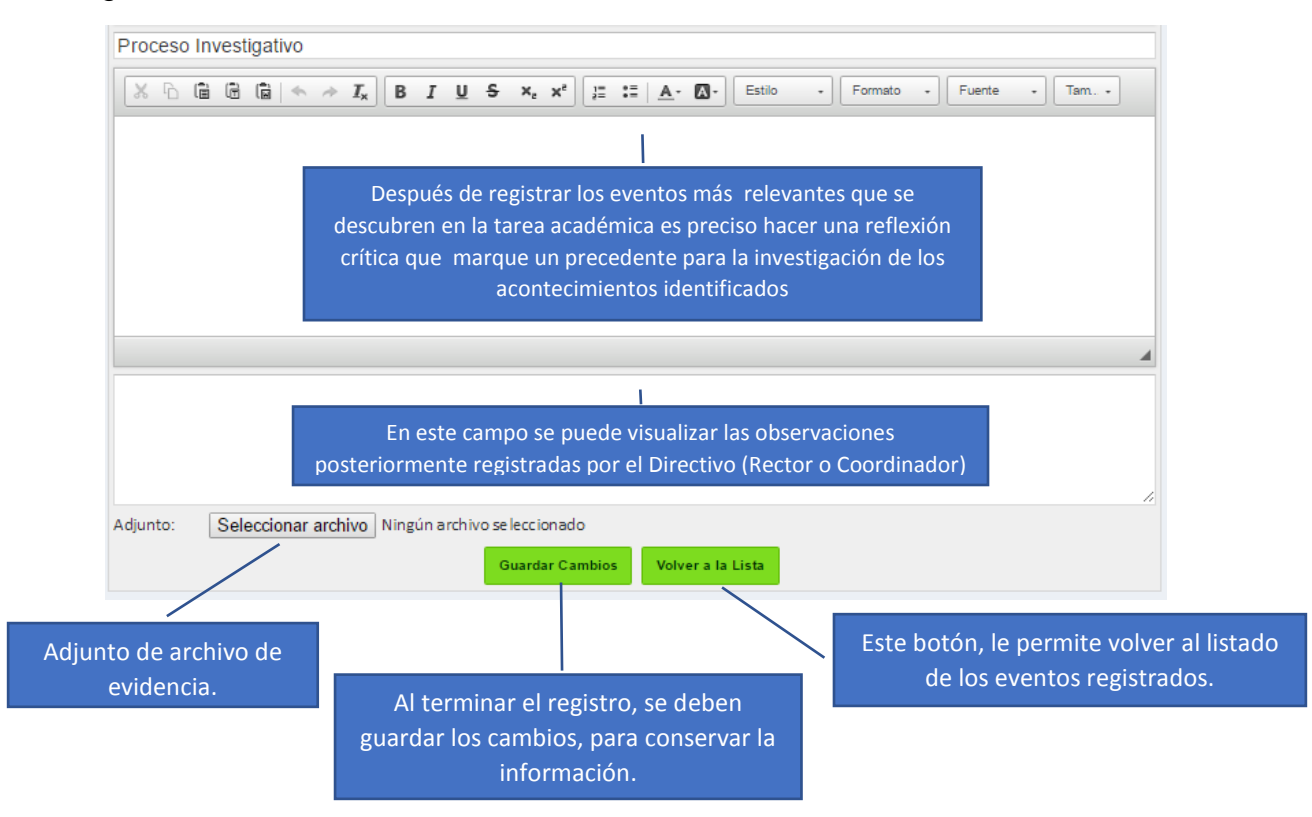

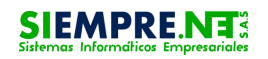

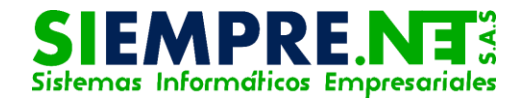

# <span id="page-5-0"></span>PASO 2 - Ver Diarios y eliminar Diarios

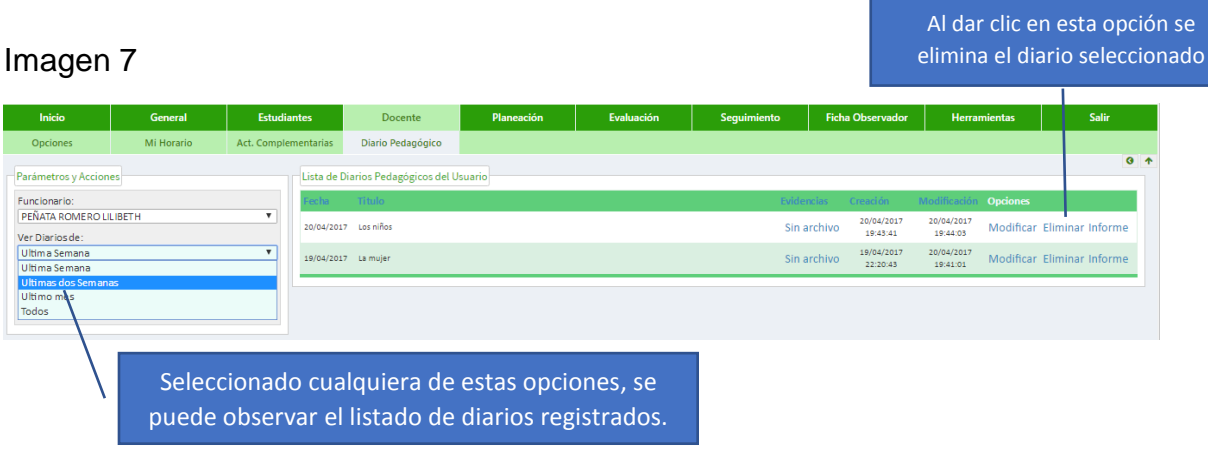

# <span id="page-5-1"></span>Paso 3- Descargar Diarios

#### Imagen 8

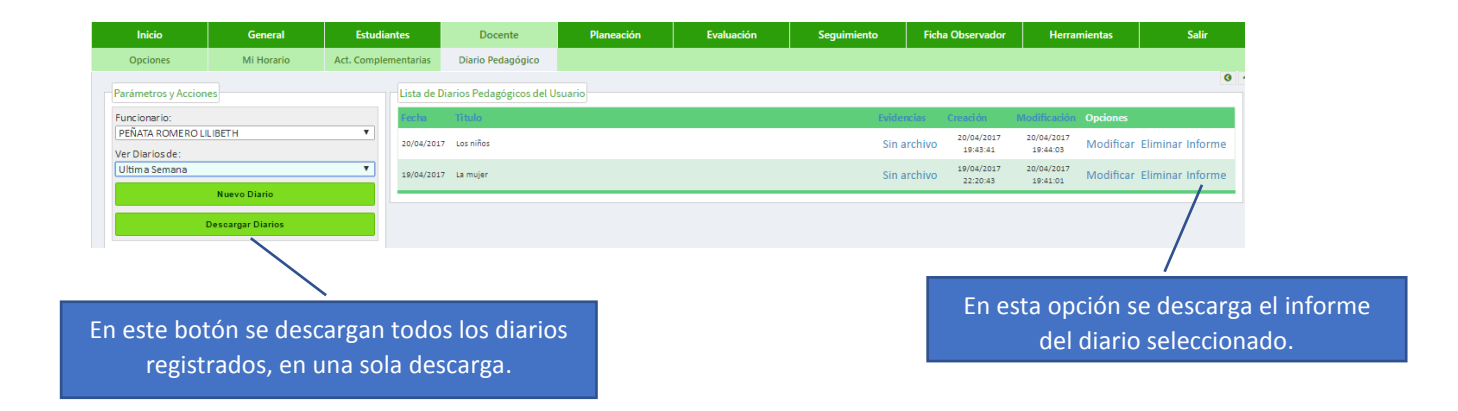

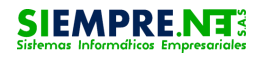

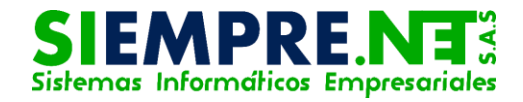

#### Imagen 9

El diario pedagógico se encuentra disponible en diferentes formatos para descargar.

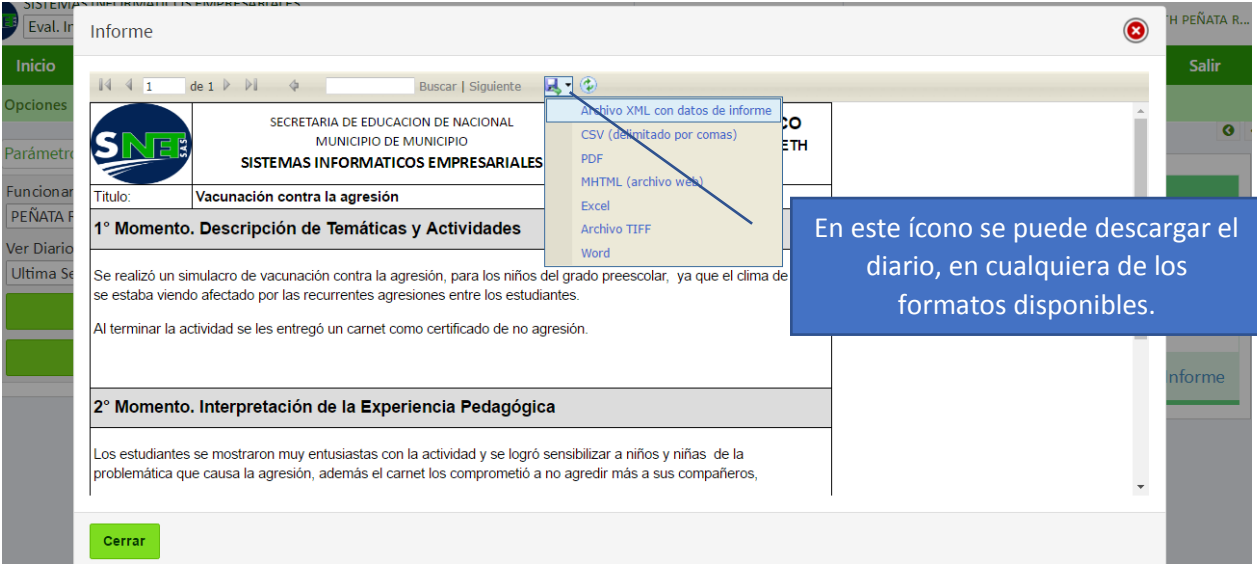

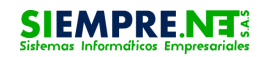